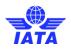

# IOSA Audit Software Auditee Manual Edition 1 – February 2019

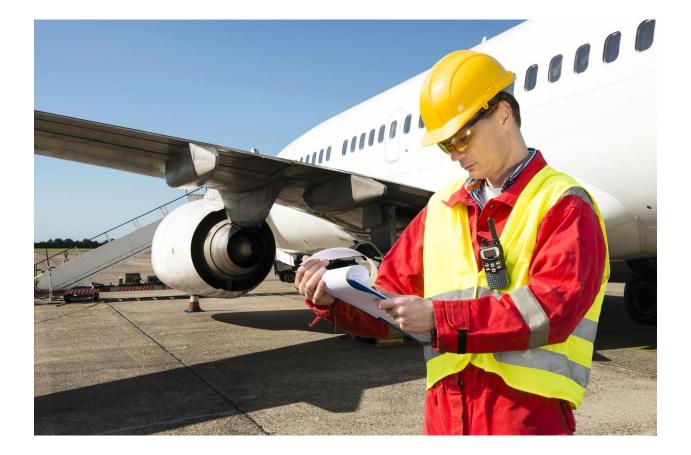

1

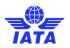

# **Table of Contents**

| IOSA | AUI   | DIT SOFTWARE AUDITEE MANUAL                                     |   |
|------|-------|-----------------------------------------------------------------|---|
|      | Editi | on 1 – February 20191                                           | I |
| 1    | INT   | RODUCTION                                                       | ł |
| 2    | AUD   | DIT SOFTWARE WEB APPLICATION4                                   | ł |
|      | 2.1   | Accessing the System4                                           | ł |
|      | 2.2   | Password Recovery5                                              | ; |
|      | 2.3   | System Menus                                                    | ; |
| 3    | DOC   | CUMENT REFERENCES                                               | , |
|      | 3.1   | Enter a Single Document Reference8                              | ; |
|      | 3.2   | Import Document References from a Data File14                   | ł |
| 4    | CO    | MPLETING A CAR                                                  | ; |
|      | 4.1   | Accessing the CAR16                                             | ; |
|      | 4.2   | Entering the Root Cause (RC) and Corrective Action Plan (CAP)18 | ; |
|      | 4.3   | Update Rejected CAP22                                           | 2 |
|      | 4.4   | Completing Final Action Taken (FAT)23                           | ; |
|      | 4.5   | Update of Rejected FAT25                                        | ; |

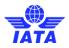

# **Record of revisions**

| Edition number | Issue date    | Effective date |
|----------------|---------------|----------------|
| First Edition  | February 2019 | February 2019  |
|                |               |                |
|                |               |                |
|                |               |                |
|                |               |                |
|                |               |                |
|                |               |                |
|                |               |                |

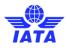

# **1** Introduction

The aim of this user manual is to provide procedures and guidance to assist airlines in processing IOSA corrective action and to support the program objective of providing acceptable quality and value in IOSA reports.

The manual contains procedures for using the IOSA Audit Software, as well as minimum requirements for the documenting of corrective actions by the Auditee.

This manual is primarily for the use of the Auditee coordinator during audit follow-up but should also be distributed to any Heads of Departments who will be providing corrective actions descriptions to the Audit Organizations (AO).

# 2 Audit Software Web Application

The Audit Software is available through the Internet. This section provides information on the usage of the web application. Refer to other procedures and guidance in the IOSA Audit Handbook for completing the IAR.

## 2.1 Accessing the System

Step 1: The online application is accessed through the Internet;

Step 2: Go to <u>Audit Software</u>;

Step 3: Log on using ID and Password;

When the auditor logs on to the application, the homepage will display. Next, **the auditors must ensure their logon location is set to IOSA** 

| NOTIFICAT | IONS HELP | MARKETPI | LACE COM | MUNITY   |          |                     |         |          |   | *                                    | Gonzalo Castro 👻       |
|-----------|-----------|----------|----------|----------|----------|---------------------|---------|----------|---|--------------------------------------|------------------------|
| INT       | ELEX      | =        | HOME     | MY TASKS | CALENDAR | DASHBOARD VIEWER    | REPORTS | MY EMAIL |   |                                      |                        |
| Home Pa   | je        |          | Ý        |          |          |                     |         |          |   | IOSA                                 | ~                      |
| Home      |           |          |          |          |          |                     |         |          |   | IOSA-IEm<br>IOSA-IEm                 |                        |
|           |           |          |          |          |          |                     |         |          | c | IOSA<br>ISSA<br>Refres ISAGO<br>Data | H011: 4/2/2010 8:55 PM |
|           |           |          |          |          |          | Welcome to<br>Progr |         | udit     |   |                                      |                        |
|           |           |          |          |          |          |                     |         |          |   |                                      |                        |

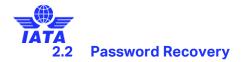

If the password is not working the auditor must click on the "forgot your password" button under Login and follow the instructions.

If the user tries three times to access the system without success, the he/she will be blocked and the System Administrator will need to be contacted.

## 2.3 System Menus

"Audit Management" tab displays the list of audits that the AO performed or will performed, and that the AO Administrator has access to. The list contains the record number (unique number assigned to each single audit), the code (IOSA audit code), program type, person responsible, current stage (Build, Audit in Progress, Action in Progress), and due date.

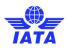

| NOTIFICATIONS HELP                                                | MARKETPLACE COMMUNITY                |              |                |                  |          |                    |                           |            |
|-------------------------------------------------------------------|--------------------------------------|--------------|----------------|------------------|----------|--------------------|---------------------------|------------|
| INTELEX                                                           | E HOME MY TASKS                      | CALENDAR DAS | SHBOARD VIEWER | REPORTS          | MY EMAIL |                    |                           |            |
| Audit Management                                                  | ~                                    |              |                |                  |          |                    |                           | ę          |
|                                                                   | ٩                                    |              |                |                  |          |                    |                           |            |
| APPLICATIONS<br>Audit Management<br>Home Page<br>My Tasks Summary | 30 A                                 | ctions       |                |                  |          | Custom Inventory   | ~ d                       | / 0        |
| REPORTING TOOLS<br>Reports and Dashboards                         |                                      | Program Typ  | e Per          | rson Responsible | 0        | Current Stage 0    | Due Date 🕕                |            |
| iii 🖋 312                                                         | IOSA-AHK-Aviation Quality Services-2 | 018 IOSA     | AO             | G                |          | Audit In Progress  | Friday, May 18, 2018 12   | 2:00:00 AI |
| 310                                                               | IOSA-DAL-AOG-2018                    | IOSA         | AO             | G                |          | Audit In Progress  | Thursday, April 05, 201   | 8 3:00:00  |
| 308                                                               | IOSA-DAL-AOG-2018                    | IOSA         | AO             | G                |          | Audit In Progress  | Saturday, April 07, 2018  | 8 12:00:00 |
| 🗐 🥒 298                                                           | IOSA-ASA-AOG-2018                    | IOSA         | AO             | G                |          | Audit In Progress  | Friday, March 30, 2018    | 12:00:00   |
| 🗎 🥒 297                                                           | IOSA-JZR-AOG-2018                    | IOSA         | AO             | G                |          | Action In Progress | Friday, April 13, 2018 12 | 2:00:00 A  |
| . 292                                                             | IOSA-TSC-AOG-2018                    | IOSA         | AO             | G                |          | Audit In Progress  | Saturday, March 24, 20    | 18 12:00:  |
| 288                                                               | IOSA-BAW-AOG-2018                    | IOSA         | AO             | G                |          | Audit In Progress  | Friday, March 23, 2018    | 12:00:00   |

"My Summary Tasks" tab displays the list of task links assigned to the user such audits, checklists (IOSA disciplines), and corrective actions (CARs).

| NOTIFICATIONS HELP                                                | MARKETPLACE COMMUNITY                                                                                                    |              |                  |                    |                  |                  |
|-------------------------------------------------------------------|----------------------------------------------------------------------------------------------------|--------------|------------------|--------------------|------------------|------------------|
| INTELEX                                                           |                                                                                                    | S CALENDAR   | DASHBOARD VIEWER | REPORTS MY EM/     | NL               |                  |
| My Tasks Summary                                                  | ~                                                                                                    |              |                  |                    |                  | Û                |
| 1                                                                 | Q, ver Req                                                                                                    | uirements    |                  |                    |                  |                  |
| APPLICATIONS<br>Audit Management<br>Home Page<br>My Tasks Summary | w Task                                                                                                    | 30 Actions   |                  |                    | Custom Inventory | · / III          |
| REPORTING TOOLS                                                   |                                                                                                    | Туре         | Stage            | Person Responsible | Due Date ^       | Overdue/Upcoming |
| Reports and Dashboards                                            |                                                                                                    |              |                  |                    |                  |                  |
| 🔲 🥒 IOSA                                                          | Action No.: 185 - Audit Code: IOSA-<br>BER-AQ-2018 - Cabin Operations<br>(CAB) - Question No.: 11-CAB 4.1.1                  | CAR workflow | Closed           | AO G               |                  | None             |
| 🗎 🥒 ISAGO                                                         | Action No.: 24 - Audit Code: 46 -<br>Checklist A - Question No.: All.1                                                       | CAP          | Closed           | AO G (AO QC)       |                  | None             |
| 🗐 🥒 IOSA                                                          | Action No.: 309 - Audit Code: IOSA<br>ASA-AOG-2018 - Section 7 - Cargo<br>Operations (CGO) - Question No.:<br>11.1-CGO 1.1.2 | CAR workflow | Closed           | AO G               |                  | None             |
| iosa                                                              | Action No.: 284 - Audit Code: IOSA-<br>TSC-AOG-2018 - Section 8 - Security<br>Management (SEC) - Question No.:               | CAR workflow | Closed           | AO G               |                  | None             |

"The Reports and Dashboard" tab shows the several IOSA statistical reports that can be run within Audit Software reporting tool to assist auditors during the onsite and corrective action phases of the audits.

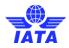

| NOTIFICATIONS HELP MARKETI                                        | PLACE COMMUN       | ITY                    |                  |         |                      |                 |                 |
|-------------------------------------------------------------------|--------------------|------------------------|------------------|---------|----------------------|-----------------|-----------------|
| INTELEX ≡                                                         | HOME MY            | TASKS CALENDAR         | DASHBOARD VIEWER | REPORTS | MY EMAIL             |                 |                 |
| Reports and Dashboards                                            | ~                  |                        |                  |         |                      |                 | Q               |
| 1                                                                 | Q,                 |                        |                  |         |                      |                 |                 |
| APPLICATIONS<br>Audit Management<br>Home Page<br>My Tasks Summary |                    | កំំំំ Hierarchy Tree   | 0: Actions       |         | C                    | ustom Inventory | ~ / Q           |
| REPORTING TOOLS                                                   |                    |                        | Description      |         | Date Modified        | Modified By     | Last View Date  |
| 🔲 🖋 🗐 🚰 3                                                         | Report             |                        |                  |         | 11/6/2017 9:10:24 AM | Intelex Support |                 |
| o 🖌 🕙 📴 4                                                         | Report (Copy)      |                        |                  |         | 11/6/2017 9:11:46 AM | Intelex Support |                 |
| i 🖌 🕙 📴 🚳                                                         | [ILX] Report - Sum | mary Report (Copy-ACS) |                  |         | 3/29/2018 6:25:13 PM | Gonzalo Castro  |                 |
| i 🖉 🛃 📴 18                                                        | ag test            |                        |                  |         | 3/2/2018 11:30:05 AM | Holly Green     |                 |
| Viewing 1 - 4 of 4 Records                                        |                    |                        |                  |         |                      |                 | Items Displayed |

# **3 Document References**

Document References can be added by the Auditee (if during the Audit Build, the AO selects such option) or by the Lead Auditor/ Auditor. The person Responsible will see this as a task in their My Tasks Summary menu. Clicking the Pencil Icon or the blue Description will allow for the Auditee to access the task.

| NOTIFICATIO | NNS HELP M    | ARKETPLACE   | Community                 |                            |                |                    |                                    | John Smith 👻             |
|-------------|---------------|--------------|---------------------------|----------------------------|----------------|--------------------|------------------------------------|--------------------------|
| INTE        | LEX           | ≡ ном        | ie mytasks calenda        | R DASHBOARD VIEWER REPORTS | 6 MY EMAIL     |                    |                                    |                          |
| My Tasks Si | ummary        |              | *                         |                            |                |                    |                                    | 🖗 IOSA-IEmiA-ISSA 🗸      |
| My Tasks    | My Email      | My License   | My Driver Requirements    |                            |                |                    |                                    |                          |
| Home > My   | Tasks         |              |                           |                            |                |                    |                                    | Custom Inventory 🗸 🎽 🖓 🛱 |
| ⊞ List All  | Q, Advanced S | iearch 👌 Cro | eate New Task 🏻 🗯 Actions |                            |                |                    |                                    |                          |
| 0           | Location      |              | Description               | Туре                       | Stage          | Person Responsible | Due Date ^                         | Overdue/Upcoming         |
| •           | IOSA          |              | IOSA-ROU-AO-2018          | Audits Management          | Auditee Review | John Smith         | Monday, April 30, 2018 12:00:00 AM | Upcoming                 |
|             |               |              |                           |                            |                |                    |                                    |                          |

Once they have access the task, the workflow stage will again be visible at the top of the screen.

| ponsible: John Smith Due Date: Monday, Apr | itatus: Review Person Responsible: Joh |                                                |                   |  |                       |                     |                      |
|--------------------------------------------|----------------------------------------|------------------------------------------------|-------------------|--|-----------------------|---------------------|----------------------|
| ponsible: John Smith Due Date: Monday, Apr | itatus: Review Person Responsible: Joh |                                                |                   |  | Exit                  | Comment 🥒 Edit Exit | 💿 Submit 🛛 🦻 Add Com |
|                                            |                                        | w Stage: Auditee Review Workflow Status: Revie | Workflow Stage: A |  |                       | 018                 | IOSA-ROU-AO-2018     |
|                                            |                                        |                                                |                   |  |                       |                     | 📝 Audit Details      |
|                                            |                                        |                                                |                   |  | cord No 317           | Record              |                      |
|                                            |                                        |                                                |                   |  | Code IOSA-ROU-AO-2018 | Co                  |                      |
|                                            |                                        |                                                |                   |  |                       |                     |                      |
|                                            |                                        |                                                |                   |  |                       | eferences           | 📄 Document Refe      |
|                                            |                                        |                                                |                   |  | Code IOSA-ROU-AO-2018 |                     | 📄 Document Refe      |

The person Responsible can either enter a single document or import a whole list of document references by using one of the following options.

#### 3.1 Enter a Single Document Reference

Click on "Add Entry" to enter a single document reference.

| 📄 Document           | References          |                                                          |                    |           | ^                    |
|----------------------|---------------------|----------------------------------------------------------|--------------------|-----------|----------------------|
| Manage / Import      | Grouped by Question | Merged (Archived)                                        |                    |           |                      |
| 🔁 Add Entry 🗴 🖬 🕻    | Delete i≣ Refresh [ | Data Import 🛛 <table-cell-rows> Copy f</table-cell-rows> | rom existing Audit |           |                      |
| Code                 | Title               | Version                                                  | Description        | Questions | Merge with           |
|                      |                     |                                                          |                    |           |                      |
| No records to displa | у.                  |                                                          |                    |           | Items Displayed 20 ~ |

The New [IATA] Document Reference will appear in a popup window. Enter the Document Reference Details and click save at the top left-hand corner.

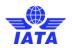

| Add Entry                         |                    |
|-----------------------------------|--------------------|
|                                   |                    |
| Save Save & Exit Save & Add Entry | Spell Check Cancel |
| New [IATA] Document Refere        | nce                |
| 📒 Document Reference Detai        | ils                |
| Audit                             | IOSA-ROU-AO-2018   |
| * Code                            |                    |
| * Title                           |                    |
| Version                           |                    |
| Description                       |                    |
|                                   |                    |
| Date of Document                  |                    |
| * Document Type                   | ~                  |
| Date Reviewed                     |                    |
|                                   |                    |

Once the Document Reference Details has been saved, the "History Grid" and "Audit Questions Grid" will appear. The History Grid will show a History of the Document reference, documenting any changes made to the reference. The Audit Questions Grid will allow for Audit Questions to be linked to the Document Reference. Clicking "Attach" under this grid will allow for guestions to be chosen.

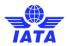

| d Entry                |                          |             |               |                   |                        |                     |      |
|------------------------|--------------------------|-------------|---------------|-------------------|------------------------|---------------------|------|
| Edit 🛛 🖨 Add Entry     | 📋 Delete                 | Clone Exit  |               |                   |                        |                     |      |
|                        |                          |             |               |                   |                        |                     |      |
| 😉 History              |                          |             |               |                   |                        |                     | ^    |
| E List All Restore     |                          |             |               |                   |                        |                     |      |
| Change No              | Prev. Code               | Prev. Title | Prev. Version | Prev. Description | Prev. Date of Document | Prev. Document Type | Pres |
|                        |                          |             |               |                   |                        |                     | •    |
| No records to display. |                          |             |               |                   |                        | Items Displayed     | 20 ~ |
|                        |                          |             |               |                   |                        |                     |      |
|                        |                          |             |               |                   |                        |                     | ^    |
| 🖗 Attach 🏼 🔬 Detac     |                          |             | Sub Rr        | eference          | Comments               |                     | ^    |
| 🖗 Attach 🏼 🔬 Detac     | h i List All<br>Question |             | Sub Ri        | eference          | Comments               | items Displayed     |      |
| Question Code          | h i List All<br>Question |             | Sub Rr        | eference          | Comments               |                     |      |
| Attach & Detac         | h i List All<br>Question |             | Sub R         | eference          | Comments               |                     |      |

Choose the related question by clicking the checkbox next to it and clicking "Select".

|                     | elete Clone Exit                                                                                                    |                               |
|---------------------|----------------------------------------------------------------------------------------------------|-------------------------------|
| Select Question for | [IATA] Question to Doc Reference Map                                                                                                    | ×                             |
| AL<br>Attac         | FLT 1.1.1 The<br>Operator shall<br>have a<br>management<br>system for the<br>flight operations<br>organization that<br>ensures control of<br>flight operations<br>and the<br>management of | Findings Choice List ISM Ed 1 |
| Nore                |                                                                                                    | Select Cancel                 |

Once the Question has been attached, Sub References and Comments can be added using in-line editing. Click on the blue sections to enable the editing and click away from the grid to save the changes.

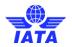

| dd Entry                        |                                                                                                    |               |                |
|---------------------------------|----------------------------------------------------------------------------------------------------|---------------|----------------|
| 🖊 Edit 🛛 Ə Add Entry 📲          | Delete Clone Exit                                                                                                    |               |                |
| Audit Question: Attach & Detach | s (Map)<br>i≣ List All                                                                                                    |               | ^              |
| Question Code                   | Question                                                                                                    | Sub Reference | Comments       |
| 11-FLT 1.1.1                    | FLT 1.1.1 The Operator shall have a management<br>system for the flight operations organization that<br>ensures control of flight operations and the<br>management of safety and security outcomes.<br>(GM) < |               |                |
| Viewing 1 - 1 of 1 Records      |                                                                                                    | ltems         | Displayed 20 ~ |

Once the "Document Reference Details", and "Audit Questions (Map)" sections are complete, exit the Document Reference.

| dd Entry                                       |                                                                                                    |               |                  |
|------------------------------------------------|----------------------------------------------------------------------------------------------------|---------------|------------------|
| 🕈 Edit 🛛 🔂 Add Entry                           | Delete Clone Exit                                                                                                    |               |                  |
| Audit Question                                 | s (Map)                                                                                                    |               | ^                |
| 🥜 Attach 🛛 🎡 Detach                            | i≣ List All                                                                                                    |               |                  |
| Question Code                                  | Question                                                                                                    | Sub Reference | Comments         |
| 🗎 11-FLT 1.1.1                                 | FLT 1.1.1 The Operator shall have a management<br>system for the flight operations organization that<br>ensures control of flight operations and the<br>management of safety and security outcomes.<br>(GM) < |               |                  |
| <ul> <li>Viewing 1 - 1 of 1 Records</li> </ul> |                                                                                                    | ltem          | s Displayed 20 ~ |

The manually added document Reference will then be visible in the Document References grid.

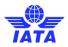

| ument Ref    | erences                                              |                                                                                                    |                                                                                                    |                                                                                                    |                                                                                                    |                                                                                                    |
|--------------|------------------------------------------------------|----------------------------------------------------------------------------------------------------|----------------------------------------------------------------------------------------------------|----------------------------------------------------------------------------------------------------|----------------------------------------------------------------------------------------------------|----------------------------------------------------------------------------------------------------|
| / Import Gro | uped by Question Merged (Archived)                   |                                                                                                    |                                                                                                    |                                                                                                    |                                                                                                    |                                                                                                    |
| ry 📋 Delete  | i≣ Refresh Data Import <b>O</b> Copy from existing A | udit                                                                                                    |                                                                                                    |                                                                                                    |                                                                                                    |                                                                                                    |
| Code         | Title                                                | Version                                                                                                    | Description                                                                                                    |                                                                                                    | Questions                                                                                                    | Merge with                                                                                                    |
|              |                                                      |                                                                                                    |                                                                                                    |                                                                                                    |                                                                                                    |                                                                                                    |
| СМ           | Corporate Manual                                     | Iss. 02, Rev. 01                                                                                               | Text. Text.                                                                                                    | D                                                                                                    | 11-ORG 2.1.1                                                                                                    |                                                                                                    |
| IRM          | IATA Ref                                             | 8                                                                                                    |                                                                                                    | D                                                                                                    |                                                                                                    |                                                                                                    |
| омс          | Route Manual                                         | ed.3                                                                                                    |                                                                                                    | P                                                                                                    | 11-FLT 4.1.3, 11-FLT 4.2.3, 11-FLT 4.2.5                                                                                                    |                                                                                                    |
|              | Import Gro<br>ry Delete<br>Code<br>CM<br>IRM         | ry III Delete III Refresh Data Import Copy from existing A<br>Code Title<br>CM Corporate Manual<br>IRM UTA Ref | Import     Grouped by Question     Merged (Archived)       ry     If Delete     III Refresh     Data Import     Import Copy from existing Audit       Code     Tite     Version       CM     Corporate Manual     Iss. 02, Rev. 01       IRM     UATA Ref     8 | Import     Grouped by Question     Merged (Archived)       ry     If Delete     If Refresh     Data Import     If Copy from existing Audit       Code     Tite     Version     Description       CM     Corporate Manual     Its. 02, Rev. 01     Text. Text. Text.       IRM     MATARef     Its. 02, Rev. 01     Text. Text. | Import     Grouped by Question     Merged (Archived)       ry     If Delete     If Refresh     Data Import     Import Copy from existing Audit       Code     Tite     Version     Description       CM     Corporate Manual     Iss. 02, Rev. 01     Text. Text.     Import       IRM     LATA Ref     8     A     Import     Import | Import     Grouped by Quettion     Merged (Archived)       ry     If Dete     Refresh     Data Import     Copy from existing Audit       Code     Title     Version     Description     Questions       CM     Corporate Manual     Import     Import     Import       IRM     MIA Ref     Import     Import     Import |

The Document References have in-line editing in any blue section. Clicking in the section will activate the in-line editing. Make any changes required and click away from the cell. These changes will be saved automatically.

| 📄 Doo     | cument Ref   | erences                                  |                  |                   |   |                                          |            |
|-----------|--------------|------------------------------------------|------------------|-------------------|---|------------------------------------------|------------|
| Manage    | / Import Gro | uped by Question Merged (Archived)       |                  |                   |   |                                          |            |
| 🔂 Add Ent | try 📋 Delete | ≅ Refresh Data Import 🔂 Copy from existi | ng Audit         |                   |   |                                          |            |
|           | Code         | Title                                    | Version          | Description       |   | Questions                                | Merge with |
|           |              |                                          |                  |                   |   |                                          |            |
| •         | СМ           | Corporate Manual                         | Iss. 02, Rev. 01 | Text. Text. Text. | Ð | 11-ORG 2.1.1                             |            |
| • /       | IRM          | IATA Ref                                 | β                |                   | Q |                                          |            |
| •         | омс          | Route Manual                             | ed.3             |                   | Ð | 11-FLT 4.1.3, 11-FLT 4.2.3, 11-FLT 4.2.5 |            |
| 4         |              |                                          |                  |                   |   |                                          |            |

The "Merge With" column allows for two Document References to be merged together in the case that there is redundant information. The merged Reference will then be visible in the Merged (Archived) tab.

| lanage / Import | Grouped by Question Merped (Archived) |                        |                   |   |                         |            |
|-----------------|---------------------------------------|------------------------|-------------------|---|-------------------------|------------|
| Add Entry 🖀     | Delete 🗏 Refresh Data Import 🔘 Co     | py from existing Audit |                   |   |                         |            |
| Code            | Title                                 | Version                | Description       |   | Questions               | Merge with |
|                 |                                       |                        |                   |   |                         |            |
| 1 01            | Corporate Manual                      | Iss. 02, Rev. 01       | Test, Test, Test, | 0 | 11-086.2.1.1            |            |
| / IIM           | IATA Ref                              | 1                      |                   | Ø |                         |            |
| / 000           | Route Manual                          | ef.3                   |                   | Q | 11RT413,11RT423,11RT425 |            |
| 1 114           | test manual                           |                        |                   | 0 |                         | -          |
|                 |                                       |                        |                   |   |                         | CM         |

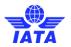

The "Grouped by Question" Tab shows a list of questions and the related Document References.

| 📄 D   | ocument Referen            | ces                  |                                                                                                    |   |                     |
|-------|----------------------------|----------------------|----------------------------------------------------------------------------------------------------|---|---------------------|
| Mana  | ge / Import Grouped b      | y Question Merged (A | rchived)                                                                                                    |   |                     |
| O Add | Entry III Refresh          |                      |                                                                                                    |   |                     |
|       | Question Type              | Question Code        | Question                                                                                                    |   | Document References |
|       |                            |                      |                                                                                                    |   |                     |
| e 🗉   | Question Type: Recommendat | ion (14)             |                                                                                                    |   |                     |
|       | Recommendation             | 11.1-ORG 1.6.4       | OBG 1.6.4 The Operator should have a policy that requires personnel who perform operational functions critical to the safety of aircraft operations to be physically and medically fit for duay. (GM)                                                                                            | ₽ |                     |
|       | Recommendation             | 11.1-ORG 2.1.4       | OBG 2.1.4 The Operator should have a documentation system that ensures operations, maintenance and security manuals are centrally managed or coordinated under a corporate scheme of document hierarchy. (GM)                                                                                    | Ð |                     |
|       | Recommendation             | 11.1-ORG 3.1.4       | ORG 3.1 A The Operator should have a confidential safety reporting system that is implemented throughout the organization in a manner that encourages and facilitates the reporting of events, hazards and/or concerns resulting from or associated with human performance in operations. (CM) > | ø |                     |
|       | Recommendation             | 11.1-ORG 3.1.5       | OBG 3.1.5 The Operator should have a non-punitive safety reporting system that is implemented throughout the organization in all areas where operations are conducted. (GM)                                                                                                    | P |                     |
|       | Recommendation             | 11.1-ORG 3.3.14      | ORG 3.3.14 The Operator should have a program for the systematic acquisition and analysis of data from observations of flight crew performance during normal line operations. (GM)                                                                                                    | Ø |                     |

New Document References can also be added by clicking the paper icons beside the Document References column.

|      | e / Import Grouper      | I by Question Herged | (Archived)                                                                                                    |                    |
|------|-------------------------|----------------------|----------------------------------------------------------------------------------------------------|--------------------|
| 1000 | Queition Type           | Question Code        | Question                                                                                                    | Document Reference |
| 8    |                         |                      |                                                                                                    |                    |
| 40   | Querran Type, Recommend | Batters (14)         |                                                                                                    | _                  |
| 13   | Recommendation          | 11.1-DRG 1.8-4       | GRG 1.8.4 The Operator should have a policy that requires personnel who perform operations functions critical to the safety of aircraft operations to be physically and medically fit for dary. (GM)                                                                                              | Ø                  |
| £1   | Recommendation          | 11,1-0RG 2.1.4       | ORG 2.1.4 The Operator should have a documentation system that ensures operations, management and security manualitians centrally managed or coordinated under a supports scheme of document hierarchy. (554)                                                                                     | Ø                  |
| 0    | Recommendation          | 11.1-086 3.1.4       | ORG 3.1.4 The Operator should have a confidential safety reporting system that is represented throughout the organization in a manner that encourages and facilitates the reporting of events, fazzeds and/or conterns resulting from or associated with human performance in operations. (OAI) > | 0                  |
| 17   | Recommendation          | 11.3-DRG 3.5.5       | GR0 3.1.5 The Operator should have a non-punctive safety reporting system that is implemented throughout the organization in all areas where operations are conducted. (SM)                                                                                                    | ø                  |
|      | Becommendation          | 11.1-085 33.14       | ORG 3.3.14 The Operator should have a program for the soutematic accuration and analysis of data from operations of flight crew serformance during normal line operations. ICMI                                                                                                    | Ø                  |

This will allow you to attach existing Document References to a question and add new Document References Manually.

| 11.1-ORG 1.6.4              |         |             |               |          |
|-----------------------------|---------|-------------|---------------|----------|
|                             |         |             |               |          |
| 📒 Document References (Map) |         |             |               |          |
| Attach Existing             |         |             |               |          |
| Code Title                  | Version | Description | Sub Reference | Comments |
| No records to display.      |         |             |               |          |
|                             |         |             |               |          |

The "Merged (Archived) tab" will show all merged references.

| Document              | References          |                   |                                       |         | ^                      |
|-----------------------|---------------------|-------------------|---------------------------------------|---------|------------------------|
| Manage / Import       | Grouped by Question | Merged (Archived) |                                       |         |                        |
| 1 Delete I≣ Refr      | esh                 |                   |                                       |         |                        |
| Code                  | Title               |                   | · · · · · · · · · · · · · · · · · · · | /ersion | Description            |
| •                     |                     |                   |                                       |         |                        |
| ILX101                | Document Reference  |                   |                                       |         |                        |
| Viewing 1 - 1 of 1 Re | cords               |                   |                                       |         | Items Displayed 20 🗸 🗸 |

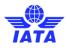

Once the Document References section is complete, the Auditee Document Reviewer can progress the workflow by clicking Submit in the top left corner of the page.

## 3.2 Import Document References from a Data File

Document References can be uploaded using the "Data Import" button under the Document References Grid. This will allow for a CSV file to be uploaded.

| 📄 Document          | References          |                    |                       |           | ^                    |
|---------------------|---------------------|--------------------|-----------------------|-----------|----------------------|
| Manage / Import     | Grouped by Question | Merged (Archived)  |                       |           |                      |
| 🕀 Add Entry 🛛 📺 🛛   | Delete i≣ Refresh   | Data Import 🕒 Copy | r from existing Audit |           |                      |
| Code                | Title               | Version            | Description           | Questions | Merge with           |
|                     |                     |                    |                       |           |                      |
| No records to displ | ay.                 |                    |                       |           | Items Displayed 20 V |

Click "Choose File" to select the file to be used to upload the Document References. Download Template will allow the user to download the template used for Document Reference imports

| Data Import |              |                      |        |
|-------------|--------------|----------------------|--------|
| Imports     | Document F   | References (Insert o | nly) 🔻 |
| File        | Choose File  | No file chosen       |        |
|             | Download Ter | mplate               |        |
|             |              | Import               | Cancel |
|             |              |                      |        |

Once you have downloaded the template, populate the columns with the applicable information using one row per entry and save the file.

| N.       |                    |                                  |                               | D                  |                      | 1.401.10                 |                                                      |                                     |
|----------|--------------------|----------------------------------|-------------------------------|--------------------|----------------------|--------------------------|------------------------------------------------------|-------------------------------------|
| F        | ile Home In        | isert Page Lavout                | Formulas Da                   | ta Review View     | Developer Planning   | a & Consolidation        |                                                      |                                     |
| -        | ne nome in         | isert Page Layout                | Formulas Da                   | ta Review view     | Developer Planning   | a consolidation          |                                                      |                                     |
| ľ        | Cut                | Arial                            | • 10 • A A                    | ≡≡ ≫               | Wrap Text Dat        | e *                      |                                                      | » 🏝 🎽 🧾                             |
| Pas<br>* | te 💞 Format Painte | r <b>B</b> <i>I</i> <u>U</u> ∗ [ | ∃ • <u>&amp;</u> • <u>A</u> • | <b>■ = =  </b> ∉ ∉ | Merge & Center * \$  | √ % , €.0 .00<br>.00 ≯.0 | Conditional Format C<br>Formatting + as Table + Styl | ell Insert Delete Forma<br>es • • • |
|          | Clipboard          | S Fon                            | t G                           | Alignment          | - Gr                 | Number 🕞                 | Styles                                               | Cells                               |
|          | H13                | ▼ ( <i>f</i> x                   |                               |                    |                      |                          |                                                      |                                     |
|          | А                  | В                                | С                             | D                  | E                    | F                        | G                                                    | H I                                 |
| 1        | Audit Record No    | Document Code                    | Document Title                | Document Version   | Document Description | n Date of Docume         | nt DocumentType.Ca                                   | Date Reviewed Question              |
| 2        | 317                | ISM                              | IOSA Standards                | 11                 |                      | 9/1/20                   | 17 type 1                                            | 4/8/2018                            |
| 3        | 317                | IPM                              | IOSA Program                  | 9                  |                      | 9/1/20                   | 17 type 2                                            | 4/8/2018                            |
| 4        |                    |                                  |                               |                    |                      |                          |                                                      |                                     |
| 4        |                    |                                  |                               |                    |                      |                          |                                                      |                                     |

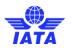

Return to the application and click "Data Import" again

|            | Document            | References          |                   |                       |           | ^                    |
|------------|---------------------|---------------------|-------------------|-----------------------|-----------|----------------------|
| Ma         | anage / Import      | Grouped by Question | Merged (Archived) |                       |           |                      |
| <b>(</b> ) | dd Entry 📺          | Delete i≣ Refresh   | Data Import 🔂 Cop | y from existing Audit |           |                      |
|            | Code                | Title               | Version           | Description           | Questions | Merge with           |
|            |                     |                     |                   |                       |           |                      |
| Ν          | lo records to displ | ay.                 |                   |                       |           | Items Displayed 20 ~ |

In the Data Import window, click on choose file to select the import file. Once that step is completed, click on "Import".

| Data Import |             |                      | ×      | 1  |
|-------------|-------------|----------------------|--------|----|
| Imports     | Document F  | References (Insert o | nly) 🔻 | -  |
| File        | Choose File | No file chosen       |        |    |
|             | Download Te | mplate               |        | ÷  |
|             |             |                      |        | -  |
|             |             | Import               | Cancel |    |
|             |             |                      |        |    |
|             |             |                      | )      | A. |

# 4 Completing a CAR

The CAR workflow is as follows:

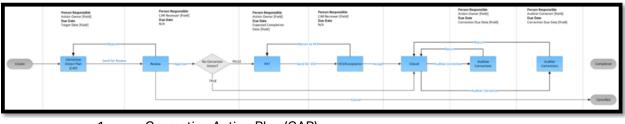

- 1. Corrective Action Plan (CAP)
- 2. Review
- 3. Final Action Taken (FAT)
- 4. VOI/Acceptance
- 5. Closed
- 6. Auditee Corrections
- 7. Auditor Corrections

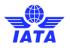

## 4.1 Accessing the CAR

In order to review a CAR for RC and CAP acceptance and for FAT acceptance, the person Responsible for each stage in the workflow will find the CAR in their My Tasks. They will have View and Edit permissions to the CAR for as long as they are the person responsible. They can access the CAR by clicking the Description or the Pencil Icon.

| My Tasks Summary                        | ×                                                                                                    |                    |        |                    |              | 😵 IOSA 🗸         |
|-----------------------------------------|----------------------------------------------------------------------------------------------------|--------------------|--------|--------------------|--------------|------------------|
| My Tasks My Staff's                     | Tasks All Tasks My Email More ~                                                                                       |                    |        |                    |              |                  |
| Home > My Tasks<br>I List All Q Advance | ed Search 🛛 😝 Create New Task 🛛 🖹 Reassign Employee                                                                   | es 🔉 Actions       |        | Cus                | om Inventory | · / # ¢ ₽ 6      |
| Location                                | Description                                                                                                    | Туре               | Stage  | Person Responsible | Due Date ^   | Overdue/Upcoming |
| IOSA                                    | Action No.: 121 - Audit Code: IOSA-AAL-PR-2017 - Organization<br>Management System (ORG) - Ouestion No.: 11.0RG 2.1.1 | n and CAR workflow | Review | Gonzalo Castro     |              | None             |

The User will then be launched into the CAR. This will also be true for the auditee.

| NOTIFICATIONS HELP     | MARKETPLACE COMMUNITY                                                                                                    |                   |                              |                    |                                    | John Smith 👻        |
|------------------------|----------------------------------------------------------------------------------------------------|-------------------|------------------------------|--------------------|------------------------------------|---------------------|
| INTELEX                |                                                                                                    | HBOARD VIEWER     | REPORTS MY EMAIL             |                    |                                    |                     |
| My Tasks Summary       | ~                                                                                                    |                   |                              |                    |                                    | 🚱 IOSA-IEnvA-ISSA 🗸 |
| My Tasks My Email      | My License My Driver Requirements                                                                                                    |                   |                              |                    |                                    |                     |
| Home > My Tasks        |                                                                                                    |                   |                              |                    | Custom Inventory                   | · / M +             |
| i≡ List All Q, Advance | d Search 🛭 😌 Create New Task 🔅 Actions                                                                                                 |                   |                              |                    |                                    |                     |
| Location               | Description                                                                                                    | Туре              | Stage                        | Person Responsible | Due Date ^                         | Overdue/Upcoming    |
| 🛛 🥒 IOSA               | Action No.: 322 - Audit Code: IOSA-ROU-AO-2018 - Section 1 -<br>Organization and Management System (ORG) - Question No.: 11<br>ORG 113 | 1.1- CAR workflow | Corrective Action Plan (CAP) | John Smith         | Thursday, May 31, 2018 12:00:00 AM | Upcoming            |

For each Stage of the Workflow, the "Workflow Stage", "Workflow Status", "person Responsible", and "Due Date" will be visible in each stage of the workflow. This can always be found at the top of the page below the name of the action.

| 📀 Send for Review 🛛 🗭 Add Comment 🥒 Edit Exit |                                                                                                    | ٥        | 0       | 0   |
|-----------------------------------------------|----------------------------------------------------------------------------------------------------|----------|---------|-----|
| Action No.: 322 - Audit Code: IOSA-ROU-AC     | 0-2018 - Section 1 - Organization and Management System (ORG) - Question No.: 11.1-ORG 1.1.3                                              |          |         |     |
|                                               | Workflow Stage: Corrective Action Plan (CAP) Workflow Status: Corrective Action Plan (CAP) Person Responsible: John Smith Due Date: Thurs | day, Maj | y 31, 2 | 018 |
| Workflow Comments                             |                                                                                                    |          |         | ^   |

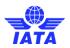

| Send for Review           | 🖉 Add Comment 🛛 🥜 Edit    | Security Exit    |                     |
|---------------------------|---------------------------|------------------|---------------------|
| 🕕 Workflow Co             | omments                   |                  | ^                   |
| i≡ List All               |                           |                  |                     |
| Stage                     | Date Submitted 🗸          | Comment          | Submitted By        |
| No records to display.    |                           |                  | Items Displayed 5 ~ |
| Workflow Trans            | acking                    |                  | ^                   |
| i≣ List All               |                           |                  |                     |
| Stage                     | Date Submitted ~          | Action Message   | Submitted By        |
| Corrective Action Plan (C | (AP) 2/27/2018 6:04:14 PM | Workflow Started | Intelex Support     |

The "Workflow Comments" and "Workflow Tracking" Sections will also always be visible at the top of the page. These sections can be collapsed by clicking on the section names or on the arrow at the right-hand side.

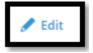

Clicking "Edit" found at the top of the page will allow you to complete the required details for each stage of the Workflow. Clicking Edit will also launch you directly to the sections that are required to be completed for the stage of the workflow you are currently working on.

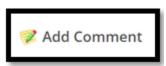

A Comment can be added to the Workflow Comments section by clicking the "Add Comment" button at the top of the page.

The "Audit Details" section, "Initiating Details" section, and Related Questions Grid will appear as you scroll down. The Related Questions Grid shows the question which prompted the CAR, along with the Answer, Comments, any Document References, and any Attachments.

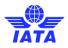

| Send for Review  Add Comment                                                                                                    | t 🖋 Edit Exit                                                                                                    |                                          |                   |         |   | \$          |
|----------------------------------------------------------------------------------------------------|----------------------------------------------------------------------------------------------------|------------------------------------------|-------------------|---------|---|-------------|
| 📝 Audit Details                                                                                                    |                                                                                                    |                                          |                   |         |   |             |
| 퉁 Initiating Details                                                                                                    |                                                                                                    |                                          |                   |         |   |             |
| Corrective Action Type                                                                                                    | Finding                                                                                                    |                                          |                   |         |   |             |
| Assessment Made By                                                                                                    | Auditor G                                                                                                    |                                          |                   |         |   |             |
| Action Owner                                                                                                    | John Smith                                                                                                    |                                          |                   |         |   |             |
| Target Date                                                                                                    | Thursday, May 31, 2018                                                                                                    |                                          |                   |         |   |             |
| <b>?</b> Related Questions                                                                                                    |                                                                                                    |                                          |                   |         |   |             |
| Question                                                                                                    |                                                                                                    | Answer                                   | Auditor Comments  | Doc Ref | 1 | Attachments |
|                                                                                                    |                                                                                                    |                                          |                   |         |   |             |
| Section: 1 Management and Control (1)     Question Type: Standard (1)                                                                                                    |                                                                                                    |                                          |                   |         |   |             |
| (AE) who is accountable for performa<br>of other functions, is accountable on<br>safety management system (SMS) thi<br>resources necessary to manage safet<br>ensuring operations are conducted in | or shall identify one senior management official as the accountable executive<br>ance of the management system as specified in ORG 1.1.1 and: (i) Irrespective<br>behalf of the Operator for the implementation and maintenance of the<br>roughout the organization; (ii) Has the authority to ensure the allocation of<br>ty and security risks to aircraft operations; (iii) Has overall accountability for<br>accordance with conditions and restrictions of the Air Operator Certificate<br>able regulations and standards of the Operator. [SMS] (GM) | Finding - Not Documented Not Implemented | Process is unsafe |         | P | 0           |

## 4.2 Entering the Root Cause (RC) and Corrective Action Plan (CAP)

The person responsible will review the RC and CAP displayed in the Root Cause Analysis Grid and Corrective Action Plan (CAP).

For information purposes, below is the procedure of adding the RC and CAP by the Auditee.

Click on "Add Entry"

| Send for Review  Add Comment      | Save Cancel                     |          |                     | 0 Ø                  | ٥ |
|-----------------------------------|---------------------------------|----------|---------------------|----------------------|---|
| 🛃 Initiating Details              |                                 |          |                     |                      | ~ |
| Related Questions                 |                                 |          |                     |                      | ~ |
| 🔗 Root Cause Analysis             |                                 |          |                     | ,                    | ^ |
| 🔷 Add Entry 📋 Delete 🛛 🗐 List All |                                 |          |                     |                      |   |
| Record No.                        |                                 | Category | Other Root Cause(s) |                      |   |
| No records to display.            |                                 |          |                     | Items Displayed 20 ~ | ] |
| Corrective Action Plan            |                                 |          |                     | ,                    | ^ |
| * Interim or Permanent?           | ◎ Final Action ◎ Interim Action |          |                     |                      |   |
| * Corrective Action               | ® Yes ◎ No                      |          |                     |                      |   |
| * Corrective Action Plan          |                                 |          |                     |                      |   |
|                                   |                                 |          |                     | A                    |   |

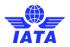

A popup window will appear to define the Root Cause Details. Fill in the Root Cause Details.

- Category: Use the Select button to select from a predefined list of Root Cause Categories. If none are applicable, select "Other" and fill in other field with category description.
- Other: If the Category is not listed in the predefined list, use this field to define the category or additional categories by typing in the text box.

| Add Entry |             |                  |                  |           |     |
|-----------|-------------|------------------|------------------|-----------|-----|
|           |             |                  |                  |           |     |
|           |             |                  |                  |           |     |
| Save      | Save & Exit | Save & Add Entry | Spell Check      | Cancel    |     |
|           |             |                  |                  |           |     |
| New R     | oot Cause   |                  |                  |           |     |
|           |             |                  |                  |           |     |
| 🔳 Roo     | ot Cause D  | etails           |                  |           |     |
|           |             |                  |                  |           |     |
|           | Categ       | ory              |                  | Select Cl | ear |
|           | Ot          | her Other Roo    | t Cause not list | ed        |     |
|           |             |                  |                  |           |     |
|           |             |                  |                  |           |     |

When clicking on "Select", the follow list of Root Causes will appear. Make a selection and click "Select"

| Save Si s | Select Category for Root Cause                                         |
|-----------|------------------------------------------------------------------------|
|           | Area: (empty)(10 of 81)                                                |
| New Roo   | Category: (empty) (5)                                                  |
|           | OP04 - Inadequate training                                             |
| Root      | OP01 - Inadequate oversight resources                                  |
|           | OP05 - Other (description to be provided by Auditee)                   |
|           | OP02 - Unclear/unavailable/inadequate regulations, standard procedures |
|           | OP03 - Inadequate operations                                           |
|           | Category: (empty) (5)                                                  |
| Merge     | Select Cancel                                                          |

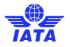

Clicking "Save" at the top of the window will allow for the Root Cause Analysis to be saved, and you will then be able to exit the Root Cause Analysis. "Save and Exit" can be used to combine these actions. "Save & Add Entry" allows for you to save this Root Cause Analysis and begin a New Root Cause in the same action. Cancel will allow you to cancel this Root Cause Analysis.

| Add Entry             |                                           |
|-----------------------|-------------------------------------------|
|                       |                                           |
| Save Save & Exit Save | e & Add Entry Spell Check Cancel          |
| New Root Cause        |                                           |
| 📵 Root Cause Detai    | ls                                        |
| Category              | OP04 - Inadequate training Select   Clear |
| Other                 |                                           |
|                       |                                           |
|                       |                                           |
|                       |                                           |

| Save Save & Exit Save & Add Entry Spell Check Cancel | Save | Save & Exit | Save & Add Entry | Spell Check | Cancel |
|------------------------------------------------------|------|-------------|------------------|-------------|--------|
|------------------------------------------------------|------|-------------|------------------|-------------|--------|

Once the Root Cause Analysis has been saved and you have exited the popup, it will appear in the Root Cause Analysis Grid. Multiple Root Causes can be added to this grid if desired. The Root Cause Analysis can be edited by clicking the pencil icon beside the "Record No. and viewed in "read-only by clicking on the "Record No."

| 泽 Root Cause Analysis      |                            |                             |
|----------------------------|----------------------------|-----------------------------|
| Add Entry I≡ List All      |                            |                             |
| Record No.                 | Category                   | Other Root Cause(s)         |
|                            |                            |                             |
| 0 🥒 230                    | OP04 - Inadequate training |                             |
| iii 🥒 231                  |                            | Other Root Cause not listed |
| Viewing 1 - 2 of 2 Records |                            |                             |

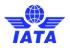

Once a Root Cause Analysis has been added, the Corrective Action Plan section must be completed. Click "Edit" at the top of the page to enable editing.

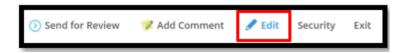

Complete the Corrective Action Plan details.

| 🕟 Send for Review 💙 Add Comment 🔛 Save Cancel                                         |                                                      | 0.00                   |
|---------------------------------------------------------------------------------------|------------------------------------------------------|------------------------|
| 💍 Initiating Details                                                                  |                                                      | ~                      |
| Related Questions                                                                     |                                                      | ~                      |
| Root Cause Analysis     Add Entry     III Delete     III List All                     |                                                      | ^                      |
| Add Entry Delete III List All      Recard No.                                         | Category                                             | Other Root Cause(s)    |
| 🖂 🥒 182                                                                               | OC04 - Other (description to be provided by Auditee) | Description            |
| Viewing 1 - 1 of 1 Records                                                            |                                                      | Items Displayed 20 - v |
| 툳 Corrective Action Plan                                                              |                                                      | ^                      |
| * Interim or Permanent?   Final Action  * Corrective Action  * Corrective Action Plan | Interim Action                                       |                        |

Interim or Permanent: Determine if the action to be completed is a Final Action or an Interim Action. (Mandatory)

- Corrective Action: Determine if there is a Corrective Action to be completed. (Mandatory)
- For Observations, if this field is answered with "No", the CAR Workflow will progress directly from the Review Stage to the Closed Stage of the Workflow.
- Corrective Action Plan: If there is a Corrective Action to be completed, specify further details in this field by typing in the text box. (Mandatory if Corrective Action is answered with "Yes")

Once a Root Cause Analysis has been added and the Corrective Action Plan details have been completed, click the "Send for Review" button at the top left of the page. The "Save" button can be used to save the changes made without submitting to the next Workflow Stage.

| Home > My Tasks > Action No.: 322 - Audit Code:                                                                                          |             |            |
|----------------------------------------------------------------------------------------------------|-------------|------------|
| ⊙ Send for Review         ✓ Add Comment         □ Save         Cancel                                                                    | ۵           | р е        |
| Action No.: 322 - Audit Code: IOSA-ROU-AO-2018 - Section 1 - Organization and Management System (ORG) - Question No.: 11.1-ORG 1.1.3     |             |            |
| Workflow Stage: Corrective Action Plan (CAP) Workflow Status: Corrective Action Plan (CAP) Person Responsible: John Smith Due Date: Thur | irsday, Maj | y 31, 2018 |
| Workflow Comments                                                                                                    |             | ^          |

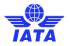

Once the "Send for Review" Button has been clicked, the Person Responsible for the Corrective Action Plan stage will have completed their task and the Person Responsible will pass to the CAR Reviewer (Defaults to the Auditor that raised the CAR). The Workflow has now progressed to the Review Stage.

| Workflow Stage: Review Workflow Status: Review Person Responsible: Auditor O |
|------------------------------------------------------------------------------|
|------------------------------------------------------------------------------|

## 4.3 Update Rejected CAP

When the Corrective Action Plan is rejected by the CAR Reviewer it will appear again on the My Task Summary menu. The Auditee will click on the CAR in question. The CAR Reviewer comments will be found at the top of the page under Workflow Comments.

| nitial Audit Assignment                                                                          | Audits                                                                                                    | CARs | Settings       | More 🛩 |  |             |  |  |               |                 |                  |                 |                     |              |               |
|--------------------------------------------------------------------------------------------------|----------------------------------------------------------------------------------------------------|------|----------------|--------|--|-------------|--|--|---------------|-----------------|------------------|-----------------|---------------------|--------------|---------------|
| Home > Audits > IOSA-IAT-IA-2018 > IOSA-IAT-IA-2018 - Section 1 > Action No.: 11060 - Audit Code |                                                                                                    |      |                |        |  |             |  |  |               |                 |                  |                 |                     |              |               |
| 🕟 Send for Review 🛛 🦻                                                                            | 🕟 Send for Review 🦻 Add Comment 🥒 Edit Security 🥜 Edit Read-Only Exit                                                                 |      |                |        |  |             |  |  |               |                 |                  |                 |                     |              |               |
| Action No.: 11060                                                                                | Action No.: 11060 - Audit Code: IOSA-IAT-IA-2018 - Section 1 - Organization and Management System (ORG) - Question No.: 12-ORG 1.1.12 |      |                |        |  |             |  |  |               |                 |                  |                 |                     |              |               |
|                                                                                                  |                                                                                                    | -    |                |        |  |             |  |  | Workflow Stag | e: Corrective A | ction Plan (CAP) | Workflow Status | : Corrective Action | n Plan (CAP) | Person Respor |
| Workflow Com                                                                                     | ments                                                                                                    |      |                |        |  |             |  |  |               |                 |                  |                 |                     |              |               |
| i≡ List All                                                                                      |                                                                                                    |      |                |        |  |             |  |  |               |                 |                  |                 |                     |              |               |
| Stage                                                                                            |                                                                                                    | Da   | te Submitted \ | /      |  | Comment     |  |  |               |                 |                  |                 |                     |              | s             |
|                                                                                                  |                                                                                                    |      |                |        |  |             |  |  |               |                 |                  |                 |                     |              | [             |
| Review                                                                                           |                                                                                                    | 2/1  | 2/2019 4:11:00 | PM     |  | do it again |  |  |               |                 |                  |                 |                     |              | h             |
|                                                                                                  |                                                                                                    |      |                |        |  |             |  |  |               |                 |                  |                 |                     |              |               |
| Viewing 1 - 1 of 1 Records                                                                       |                                                                                                    |      |                |        |  |             |  |  |               |                 |                  |                 |                     |              |               |

Click "Edit" at the top of the page to edit the CAR and make the corrections as requested by the CAR Reviewer.

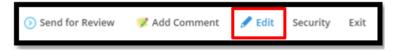

After the correction are enter click on "Send of Review" at the top of the page to the CAR back to the CAR Reviewer.

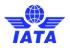

Once the CAR has been reviewed and the CAR Reviewer has clicked "Approve", the CAR will progress to the FAT Workflow Stage. The Person responsible will again be the Action Owner defined when the CAR was first created.

# 4.4 Completing Final Action Taken (FAT)

Once the CAP is approved by CAR Reviewer the auditee will find the CAR in the My Task Summary menu. After clicking on the CAR, it will be displayed. The CAR information, stage and responsible person will be shown at the top of the page.

Clicking the "Edit" button at the top of the page will launch you directly into the FAT section.

| FAT                        |                 |
|----------------------------|-----------------|
| * Final Action Taken       |                 |
| * Action Taken By          | Current value ~ |
| Submitted By               |                 |
| Date of Final Action Taken |                 |

Complete the FAT stage.

- Final Actions Taken: Enter the details of the Final Action here by typing in the text box.
- Actions Taken By: Use this dropdown to choose who took the action. This will be a filtered dropdown of available Auditees for this Audit.
- Submitted By: This field will be blank until the CAR is progressed to the next Workflow stage. This will populate with the user who submits the CAR to the VOI/Acceptance stage.
- Date of Final Action Taken: This field will be blank until the CAR is progressed to the next Workflow stage. This will populate with the date that the CAR is progressed to the VOI/Acceptance stage.

In order to attach evidence to the CAR, navigate to the Attachment section of the CAR at the bottom of the screen and click on "Attach Document"

| Ċ | 🖉 Ati  | tachments                 |     |
|---|--------|---------------------------|-----|
| [ | 🖉 Atta | ach Document 🛛 🗄 List All |     |
|   |        | Attachment Name           | URL |
|   |        |                           |     |
|   |        |                           |     |
|   |        |                           |     |
|   |        |                           |     |
|   | Noi    | records to display.       |     |
|   |        |                           |     |

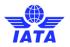

A window will open. Once the document is selected, click on "OK".

| Attach D | ocument     | :      |    |        | ×     |
|----------|-------------|--------|----|--------|-------|
| File     | Web         | Server |    |        |       |
| U        | oload file. | ••     |    |        |       |
|          |             |        | Ok | Cancel | Clear |

After the FAT section has been completed, the CAR may be progressed to the next Workflow Stage by clicking the "Send for VOI" workflow button at the top left of the screen.

| NOTIFICATIONS HELP MARKETPLACE COMMUNITY                                              | John Smith ~                                                                         |
|---------------------------------------------------------------------------------------|--------------------------------------------------------------------------------------|
| INTELEX = HOME MY TASKS CALENDAR DASHBOARD VIEWER REPORTS MY EMAIL                    |                                                                                      |
| My Tasks Summary 🗸                                                                    | 😵 IOSA 🗸                                                                             |
| My Tasks My Email My License My Driver Requirements                                   |                                                                                      |
| Home > My Tasks > Action No.: 322 - Audit Code:                                       |                                                                                      |
| ⊙ Send for VOI 🦻 Add Comment 🥒 Edit Exit                                              | ¢ .º &                                                                               |
| Action No.: 322 - Audit Code: IOSA-ROU-AO-2018 - Section 1 - Organization and Manager | nent System (ORG) - Question No.: 11.1-ORG 1.1.3                                     |
| Workflow Stage: FA                                                                    | Workflow Status: FAT Person Responsible: John Smith Due Date: Thursday, May 31, 2018 |
|                                                                                       |                                                                                      |
| 🕟 Send for VOI 🛛 🦻 Add Comment 🔛 Save                                                 | e Cancel                                                                             |

Once the CAR has been sent for VOI by the Action Owner, the CAR will progress to the VOI/Acceptance Workflow Stage. The Person Responsible will be the CAR reviewer.

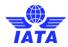

| NOTIFICATIONS HELP MARKETPLACE COMMUNITY                                                                                             | Auditor G 👻       |  |  |  |  |  |  |  |
|----------------------------------------------------------------------------------------------------|-------------------|--|--|--|--|--|--|--|
| INTELEX = HOME MY TASKS CALENDAR DASHBOARD VIEWER REPORTS MY EMAIL                                                                   |                   |  |  |  |  |  |  |  |
| My Tasks Summary V                                                                                                    | 🚱 IOSA 🗸          |  |  |  |  |  |  |  |
| My Tasks My Email My License My Driver Requirements                                                                                  |                   |  |  |  |  |  |  |  |
| Home > My Tasks > Action No.: 322 - Audit Code:<br>③ Return to FAT ③ Accept                                                          |                   |  |  |  |  |  |  |  |
| Action No.: 322 - Audit Code: IOSA-ROU-AO-2018 - Section 1 - Organization and Management System (ORG) - Question No.: 11.1-ORG 1.1.3 |                   |  |  |  |  |  |  |  |
| Workflow Stage: VOI/Acceptance Workflow Status: VOI/Acceptance Person Respo                                                          | nsible: Auditor G |  |  |  |  |  |  |  |
|                                                                                                    |                   |  |  |  |  |  |  |  |

| Workflow Stage: | VOI/Acceptance | Workflow Status: | VOI/Acceptance | Person Responsible: | Auditor G |
|-----------------|----------------|------------------|----------------|---------------------|-----------|
|                 |                |                  |                |                     |           |

## 4.5 Update of Rejected FAT

When the FAT is rejected by the CAR Reviewer, it will appear again on the My Task Summary menu. The auditee will click on the CAR in question. The CAR Reviewer comments will be found at the top of the page under Workflow Comments.

|                |                       | Workflow Stage: FAT Workflow Status: FAT Person R | esponsible: Auditee G Due Date: Thursday, February 28, 20 |
|----------------|-----------------------|---------------------------------------------------|-----------------------------------------------------------|
| Workflow Comm  | nents                 | <u>g</u>                                          |                                                           |
| ≡ List All     |                       |                                                   |                                                           |
| Stage          | Date Submitted ~      | Comment                                           | Submitted By                                              |
|                |                       |                                                   |                                                           |
| VOI/Acceptance | 2/13/2019 11:01:39 AM | attach evidence                                   | Martin Isuster                                            |
| VOI/Acceptance | 2/13/2019 11:01:29 AM | attach evidence                                   | Martin Isuster                                            |
| Review         | 2/12/2019 4:11:00 PM  | do it again                                       | Martin Isuster                                            |

Click on "Edit" in order to make the changes requested by the CAR Reviewer. Once the changes are made, click on "Send for VOI" at the top of the page

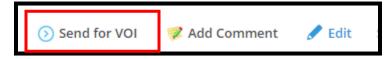

When the CAR is accepted, it will progress to the Closed Stage.

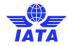

Workflow Stage: Closed

| NOTIFICATIONS HELP MARKETPLACE COMMUNITY                                                                                             | AO CAR Admin 👻      |
|----------------------------------------------------------------------------------------------------|---------------------|
| INTELEX = HOME MY TASKS CALENDAR DASHBOARD VIEWER REPORTS MY EMAIL                                                                   |                     |
| My Tasks Summary 🗸                                                                                                    | 😧 IOSA 🗸            |
| My Tasks My Email My License My Driver Requirements                                                                                  |                     |
| Home > My Tasks > Action No.: 322 - Audit Code:                                                                                      |                     |
| 🕥 Auditee Corrections 🛛 📀 Auditor Corrections 🛛 🕏 Add Comment 🥒 Edit 🥒 Edit Read-Only Exit                                           | ¢ 0 0               |
| Action No.: 322 - Audit Code: IOSA-ROU-AO-2018 - Section 1 - Organization and Management System (ORG) - Question No.: 11.1-ORG 1.1.3 |                     |
| Workflow Stage: Closed Workflow Status: Closed Person Respon                                                                         | sible: AO CAR Admin |
|                                                                                                    |                     |
|                                                                                                    |                     |

From this stage, the CAR can be sent for Auditee Corrections or for Auditor Corrections.

Workflow Status: Closed

If the CAR is sent back to the Auditee for corrections, it will appear on the My Task Summary. Access the by Clicking on it.

Person Responsible: AO CAR Admin

Clicking the "Edit" button at the top of the page will launch you directly into the sections available for correction. Corrections can be made to the Root Cause Analysis, Corrective Action Plan, and FAT sections.

| ⓒ Return 🕏 Add Comment 🔮 Save Cancel                                                                                                    |                                                              |          |  |                                        |                             |  |  |  |
|----------------------------------------------------------------------------------------------------|--------------------------------------------------------------|----------|--|----------------------------------------|-----------------------------|--|--|--|
|                                                                                                    |                                                              |          |  | ······································ |                             |  |  |  |
|                                                                                                    |                                                              |          |  |                                        |                             |  |  |  |
| 🇭 Root Cause Analysis                                                                                                    |                                                              |          |  |                                        |                             |  |  |  |
| October State Control State Control Stat |                                                              |          |  |                                        |                             |  |  |  |
| Record No.                                                                                                    | A                                                            | Analysis |  | Category                               | Cause Description           |  |  |  |
|                                                                                                    |                                                              |          |  |                                        |                             |  |  |  |
| 230                                                                                                    |                                                              |          |  | OP04 - Inadequate training             |                             |  |  |  |
| 🔲 🥒 231                                                                                                    |                                                              |          |  |                                        | Other Root Cause not listed |  |  |  |
| Viewing 1 - 2 of 2 Records                                                                                                    |                                                              |          |  |                                        |                             |  |  |  |
| Corrective Action Plan                                                                                                    |                                                              |          |  |                                        |                             |  |  |  |
| * Interim or Permanent? 🛞 Final Action 🔘 Interim Action                                                                                                    |                                                              |          |  |                                        |                             |  |  |  |
| Corrective Action                                                                                                    | ● Yes <sup>©</sup> No                                        |          |  |                                        |                             |  |  |  |
| * Corrective Action Plan                                                                                                    | Plan to clos                                                 |          |  |                                        |                             |  |  |  |
|                                                                                                    |                                                              |          |  |                                        |                             |  |  |  |
|                                                                                                    |                                                              |          |  |                                        |                             |  |  |  |
| FAT                                                                                                    |                                                              |          |  |                                        |                             |  |  |  |
| * Final Action Taken                                                                                                    | * Final Action Taken the final action has closed the finding |          |  |                                        |                             |  |  |  |
|                                                                                                    |                                                              |          |  |                                        |                             |  |  |  |
| * Date of Final Action Taken                                                                                                    | 4/8/2018                                                     |          |  |                                        |                             |  |  |  |
| Final Review and Acceptance Submitted<br>By                                                                                                    | Auditor G                                                    |          |  |                                        |                             |  |  |  |
| -                                                                                                    | John Smith                                                   |          |  |                                        |                             |  |  |  |

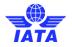

Once the corrections have been made, the CAR can be returned to the closed status by clicking the "Return" button at the top left of the page. Save will allow the Action Owner to continue save existing work without returning to the closed status.

| NOTIFICATIONS HELP MARKETPLACE COMMUNITY                                                                                                    | John Smith 👻                   |
|----------------------------------------------------------------------------------------------------|--------------------------------|
| INTELEX = HOME MY TASKS CALENDAR DASHBOARD VIEWER REPORTS MY EMAIL                                                                                                    |                                |
| My Tasks Summary V                                                                                                    | 😧 IOSA 🗸                       |
| My Tasks My Email My License My Driver Requirements                                                                                                    |                                |
| Home > My Tasks > Action No.: 322 - Audit Code:                                                                                                    |                                |
| <sup>(2)</sup> Return <sup>(2)</sup> Add Comment <sup>(2)</sup> Save <sup>(2)</sup> Cancel <sup>(2)</sup> <sup>(2)</sup> | 0.00                           |
| Action No.: 322 - Audit Code: IOSA-ROU-AO-2018 - Section 1 - Organization and Management System (ORG) - Question No.: 11.1-ORG 1.1.3                                                                                                    |                                |
| Workflow Stage: Auditee Corrections Workflow Stages: Auditee Corrections Person Responsible: John Smith Du                                                                                                    | e Date: Thursday, May 31, 2018 |
| <li>Return</li>                                                                                                    |                                |
|                                                                                                    |                                |
| NOTIFICATIONS HELP MARKETPLACE COMMUNITY                                                                                                    | AO CAR Admin ~                 |
| NOTIFICATIONS HELP MARKETPLACE COMMUNITY  INTELEX = HOME MY TASKS CALENDAR DASHBOARD VIEWER REPORTS MY EMAIL                                                                                                    | AO CAR Admin ~                 |
|                                                                                                    | AO CAR Admin ~<br>😧 105A ~     |
| INTELEX = home mytasks calendar dashibdard viewer reports mytemail                                                                                                    |                                |
| INTELEX ≡ HOME MY TASKS CALENDAR DASHBOARD VIEWER REPORTS MY EMAIL<br>Audit Management ~                                                                                                    |                                |
| INTELEX = HOME MY TASKS CALENDAR DASHBOARD VIEWER REPORTS MY EMAIL Audit Management  Audit Management                                                                                                    |                                |
| INTELEX = HOME MY TAXKS CALENDAR DASHBOARD VIEWER REPORTS MY EMAIL Audit Management   Audits Home > Audits > 105A-R0U-A0-2018 > 105A-R0U-A0-2018 - Section 1 > Action Noi: 322 - Audit Code:                                                                                                    | û IDSA v                       |
| INTELEX       IN MARK       MY TASKS       CALENDAR       DASHBDARD VIEWER       REPORTS       MY EMAIL         Audit Management       Image: Audits > 1054-R0U-A0 2018 > 1054-R0U-A0 2018 > 5ection 1 > Action No.: 322 - Audit Code:       Image: Audits > 1054-R0U-A0 2018 > 1054-R0U-A0 2018 > 1054-R0U-A0 2018 > 5ection 1 > Action No.: 322 - Audit Code:         Image: Audits > 1054-R0U-A0 2018 > 1054-R0U-A0 2018 > 5ection 1 > Action No.: 322 - Audit Code:       Image: Audits > 1054-R0U-A0 2018 > 1054-R0U-A0 2018 > 1054-R0U-                                                                                                    | ୦ ନଥା କୁ<br>କିସ୍କ              |

The CAR is completed in the Closed status but will continue to be open for corrections until the Audit Closure Deadline date passes or until the Audit is closed or in IATA QC.

| NOTIFICATIONS HELP MARKETPLACE              | COMMUNITY                                       |                         |            |                |                |               |                        |                         | AO CAR Admin                     |
|---------------------------------------------|-------------------------------------------------|-------------------------|------------|----------------|----------------|---------------|------------------------|-------------------------|----------------------------------|
|                                             | IE MY TASKS CALENDAR DASH                       | BOARD VIEWER REPORTS    | MY EMAIL   |                |                |               |                        |                         |                                  |
| Audit Management                            | v                                               |                         |            |                |                |               |                        |                         | 😧 IOSA -                         |
| Audits                                      |                                                 |                         |            |                |                |               |                        |                         |                                  |
| Home > Audits > IOSA-ROU-AO-2018 > IOSA-ROU | J-AO-2018 - Section 1 > Action No.: 322 - Audit | Code:                   |            |                |                |               |                        |                         |                                  |
| Auditee Corrections     Auditor Corrections | rections 🛛 🦻 Add Comment 🥒 Edit                 | 🖋 Edit Read-Only 🛛 Exit |            |                |                |               |                        |                         | ¢ .0 e                           |
| Action No.: 322 - Audit Code                | : IOSA-ROU-AO-2018 - Sectior                    | 1 - Organization and    | Management | t System (ORG) | ) - Question N | No.: 11.1-ORG | 1.1.3                  |                         |                                  |
|                                             |                                                 |                         |            |                |                |               | Workflow Stage: Closed | Workflow Status: Closed | Person Responsible: AO CAR Admir |
| Workflow Comments                           |                                                 |                         |            |                |                |               |                        |                         | ^                                |
| i≡ List All                                 |                                                 |                         |            |                |                |               |                        |                         |                                  |
| Stage                                       | Date Submitted ~                                | Comment                 |            |                |                |               |                        | Submitted By            |                                  |
| Closed                                      | 4/8/2018 11:47:24 PM                            | Comment by AO CAR Admin |            |                |                |               |                        | AO CAR Admin            |                                  |
|                                             |                                                 |                         |            |                |                |               |                        |                         |                                  |

Workflow Stage: Closed Workflow Status: Closed Person Responsible: AO CAR Admin